## **Table of Contents**

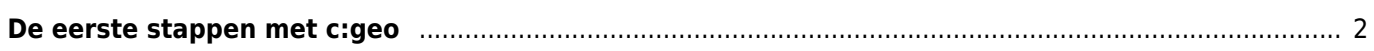

## <span id="page-1-0"></span>**De eerste stappen met c:geo**

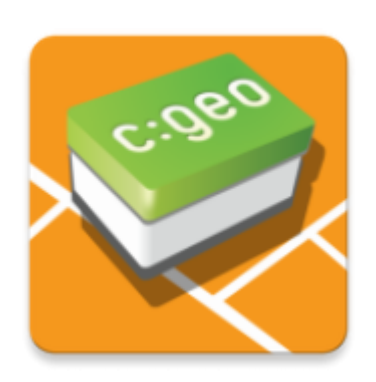

 Deze pagina helpt je om aan de slag te gaan met c:geo. Het beschrijft hoe je het voor het eerste gebruik moet instellen en zal je helpen de configuratiewizard te begrijpen die wordt weergegeven bij de eerste start van c:geo.

Raadpleeg onze [installatie pagina](https://cgeo.droescher.eu/nl/installation) voor instructies over het installeren van c:geo.

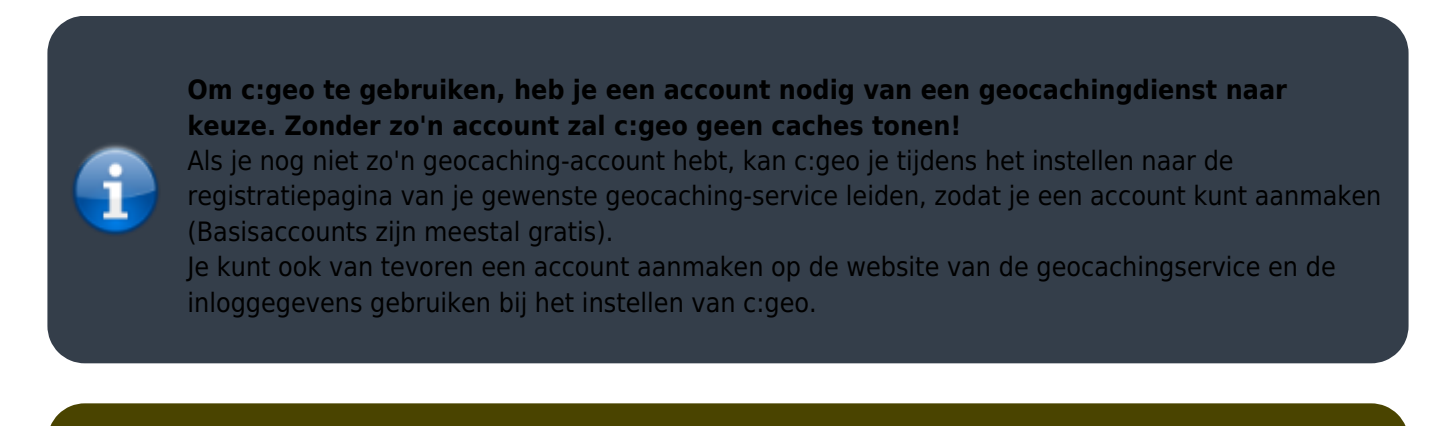

Je kunt [hier](https://cgeo.droescher.eu/nl/mainmenu/settings#services) meer informatie vinden over de geocachingdiensten die worden ondersteund door c:geo.

Bij de eerste keer opstarten na het installeren van c:geo zal een configuratiewizard je op weg helpen door je door de essentiële configuratie- en instellingsstappen te leiden. Hoewel de configuratiewizard voor zich spreekt, zullen we je op deze pagina wat meer uitleg en achtergrond geven. Volg de rode markeringen in de volgende afbeeldingen om het proces te doorlopen. Oranje markeringen geven optionele stappen weer of geven aanvullende tips. Je kunt op onderstaande afbeeldingen klikken om ze te vergroten.

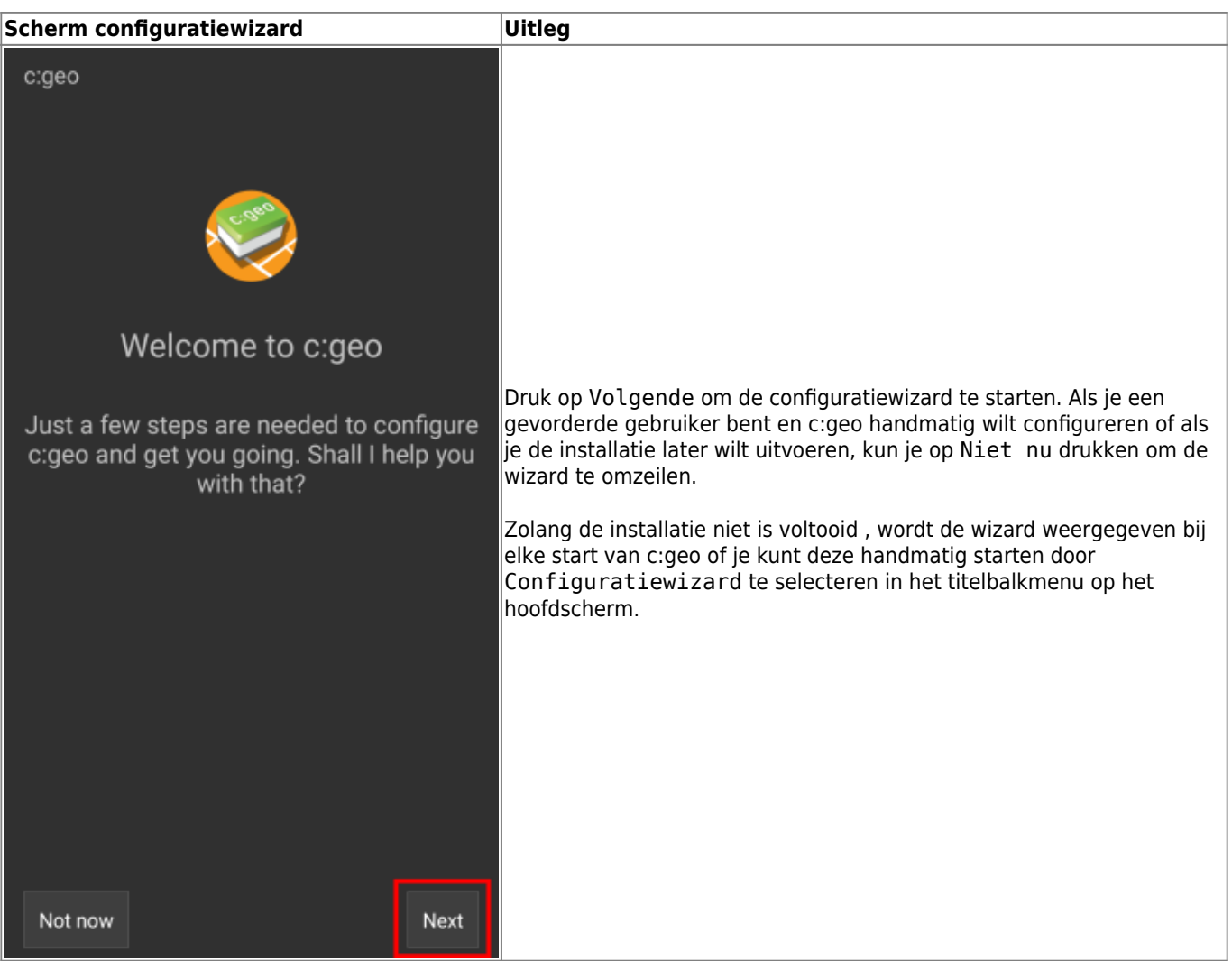

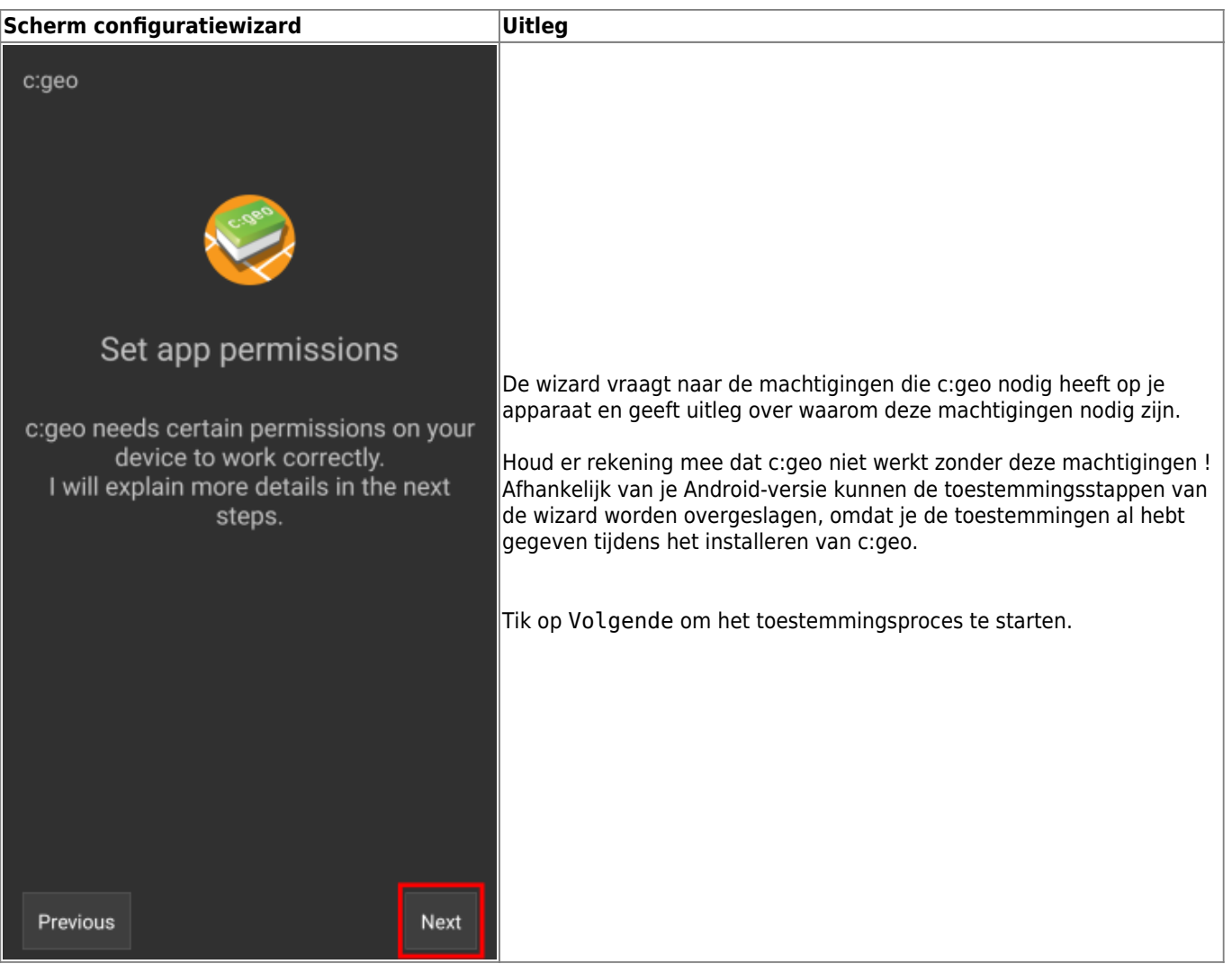

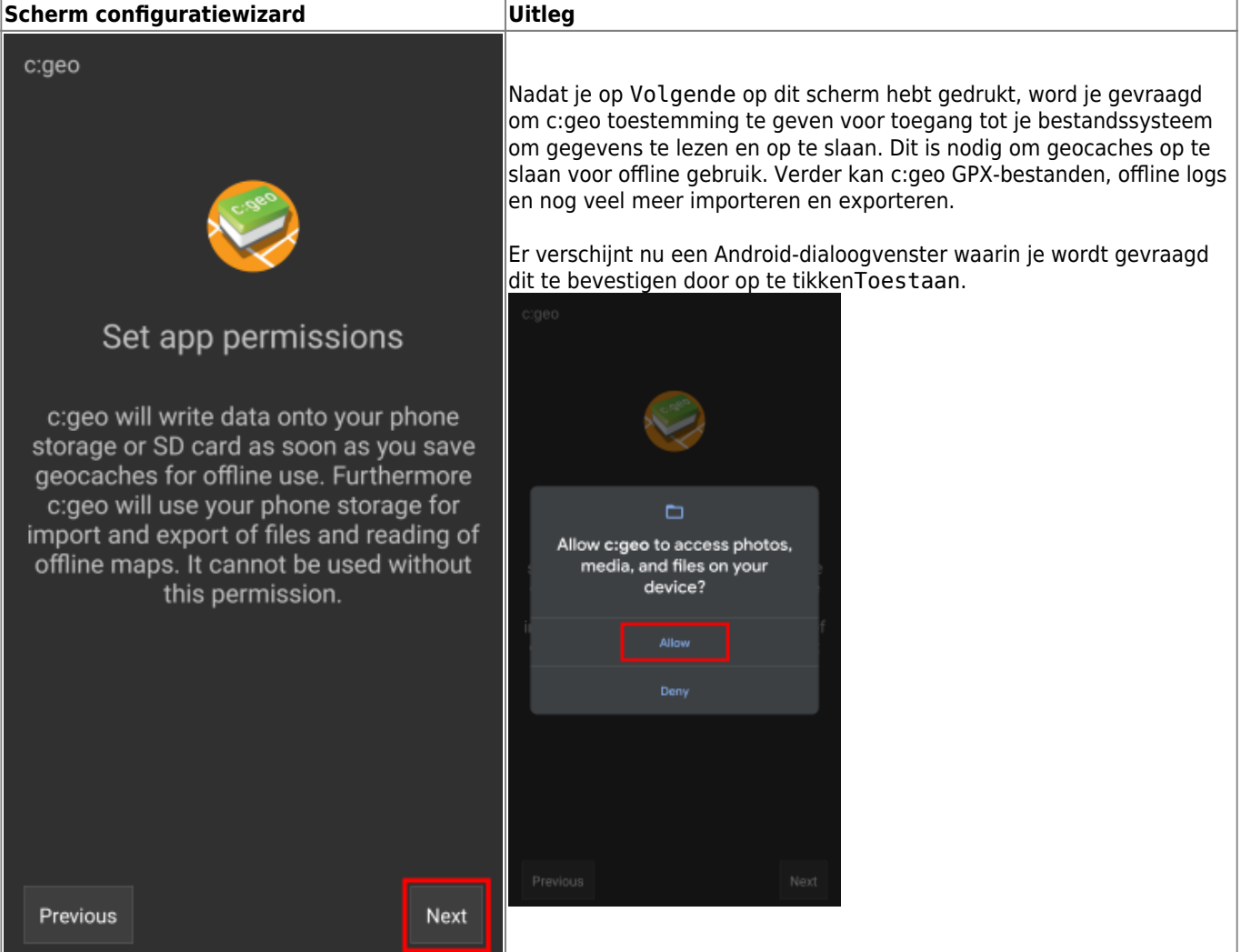

logfiles. As per default those files are stored in folders beneath a so called base folder. Select or create such a folder in the next step.

If you upgraded c: geo from a previous version, select the existing folder "caeo" on root level of your device storage. Hint: You may need to unhide your device's internal storage first in the file selector being displayed next.

Next

c:geo

Previous

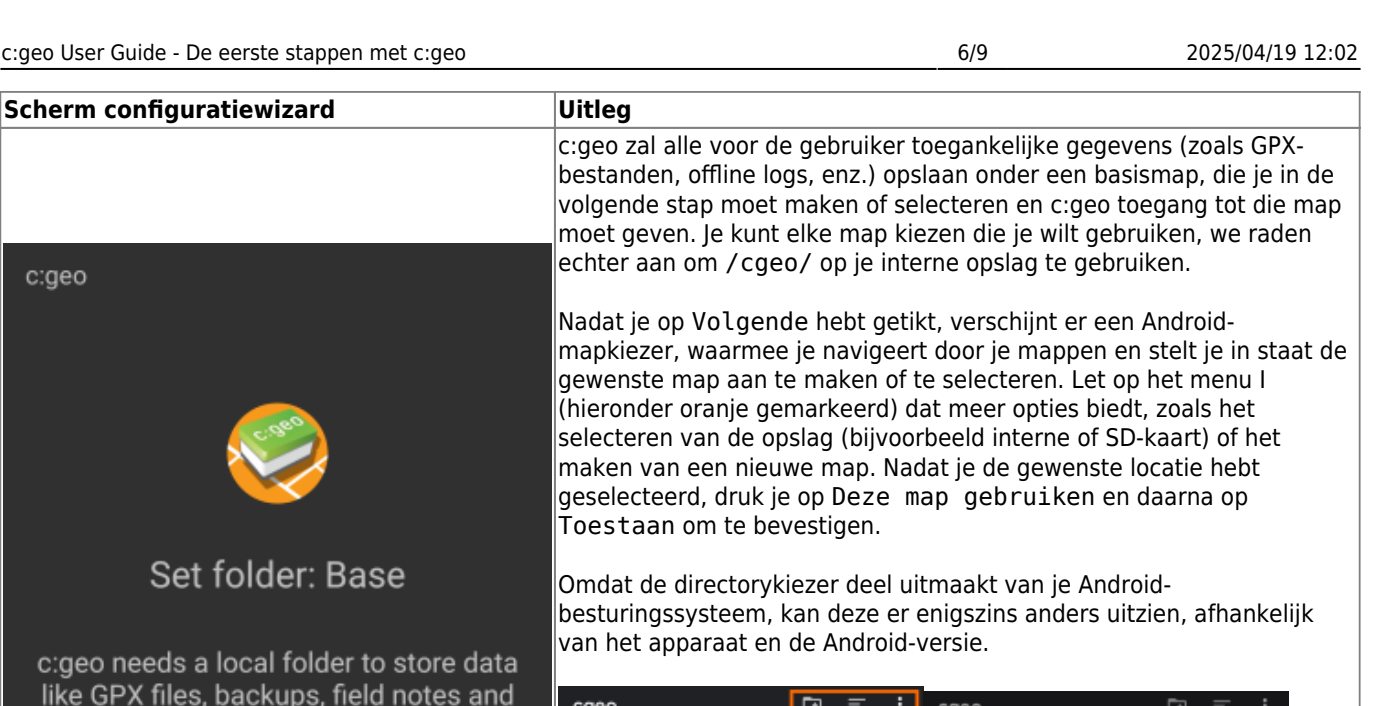

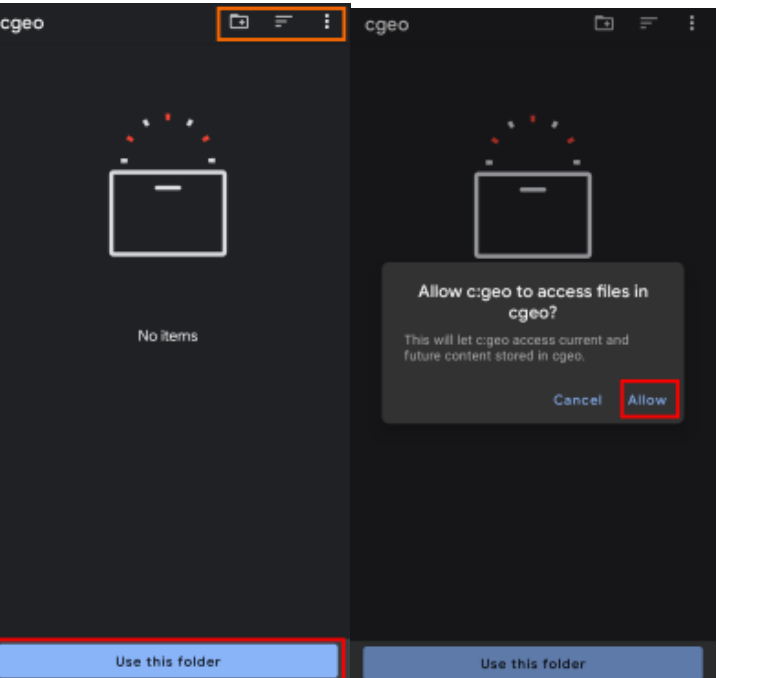

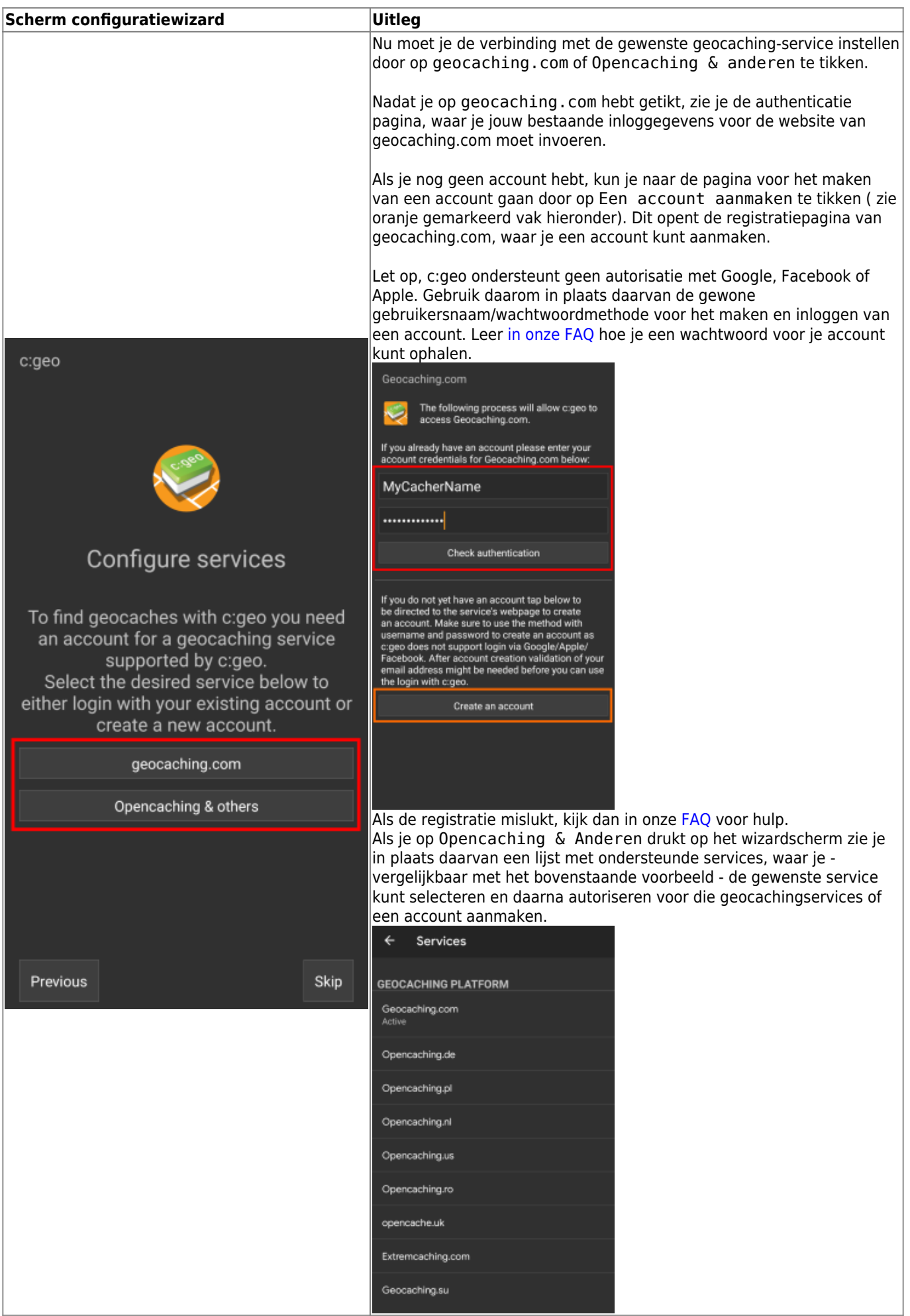

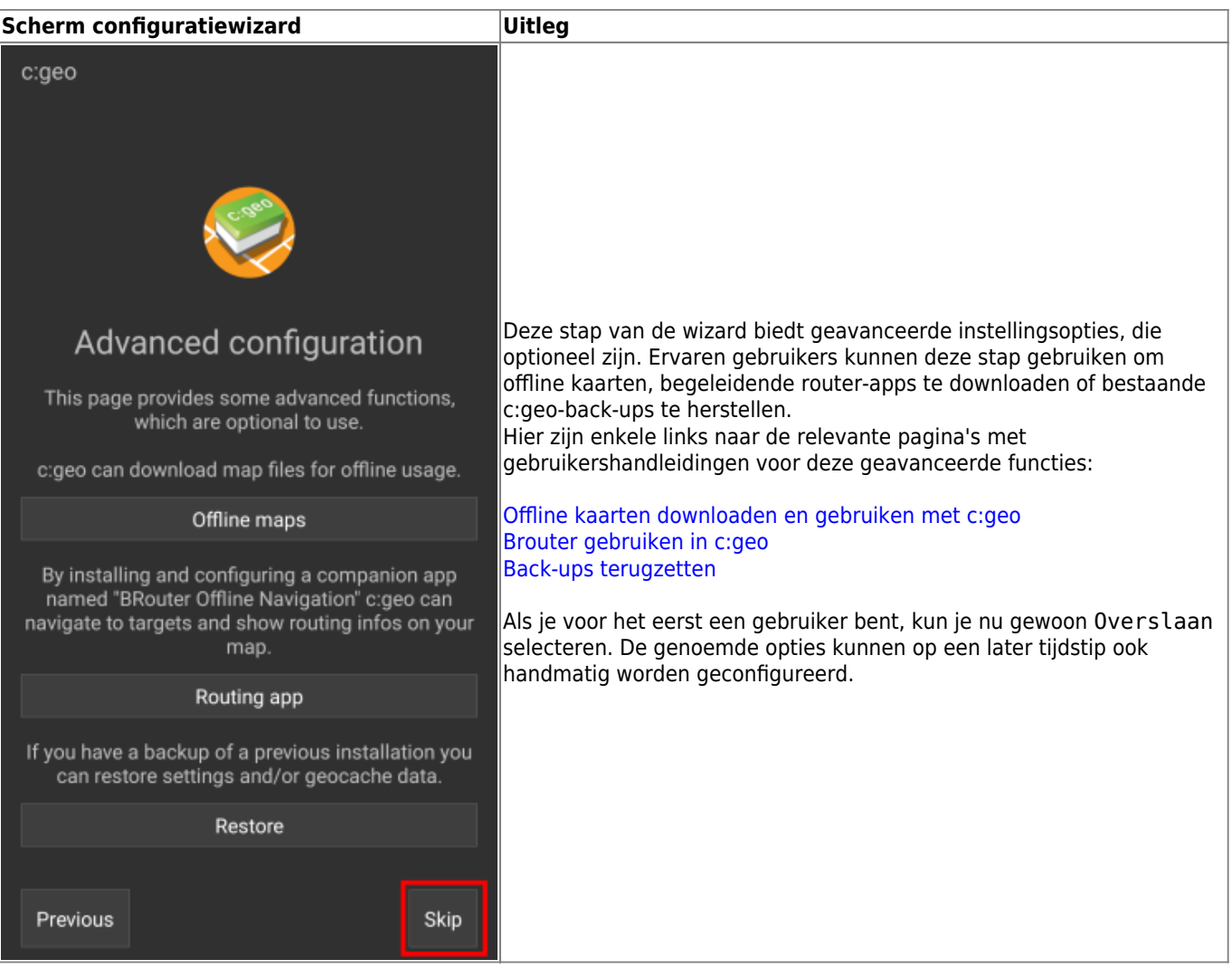

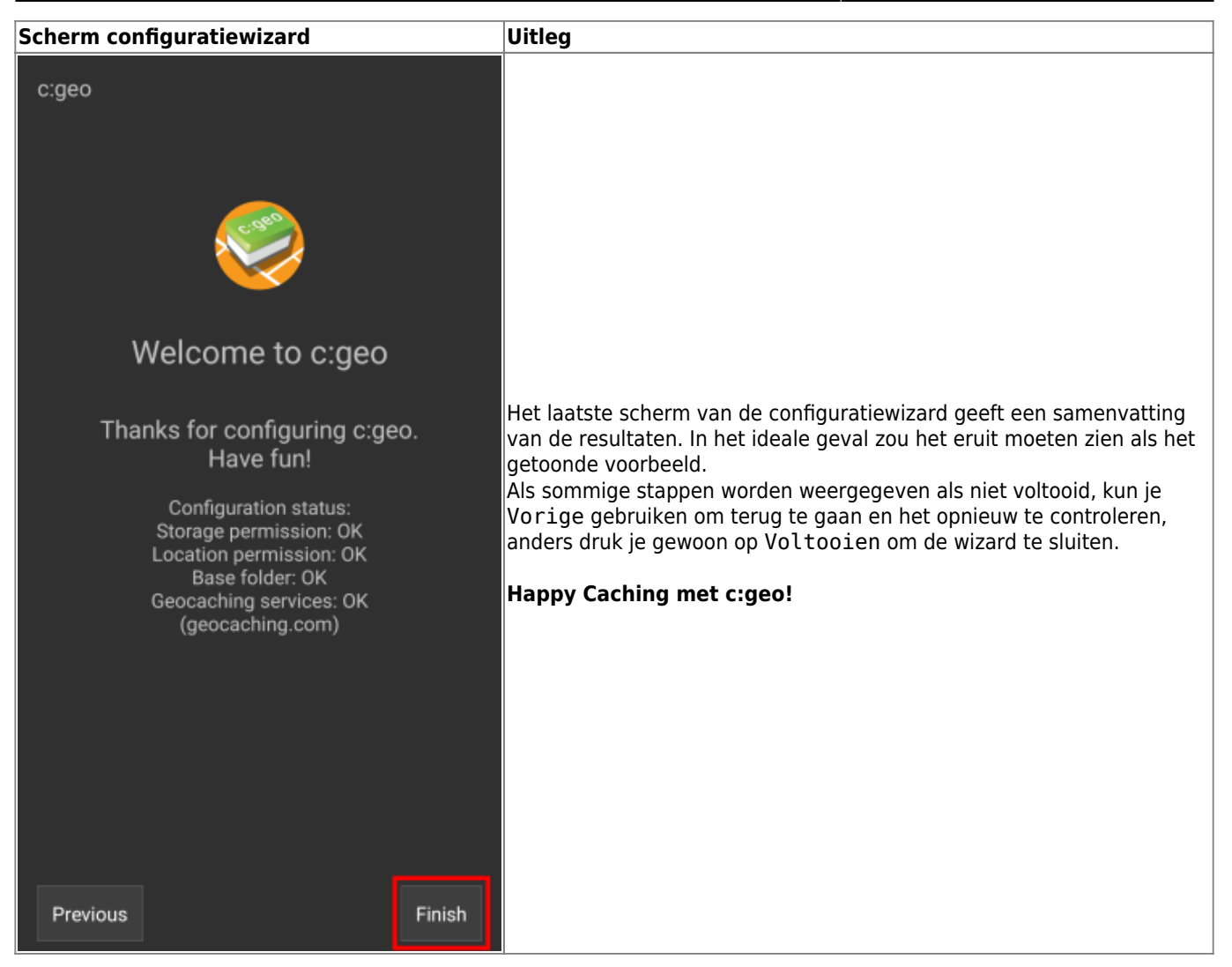

Na het voltooien van de configuratiewizard zul je naar het hoofdscherm van c:geo worden gebracht. Ga verder op onze [Basisgebruikspagina](https://cgeo.droescher.eu/nl/basicuse) om te leren hoe je je eerste cache kunt vinden met c:geo.